Please find attached a brief guide to help you:

- 1. Find the work you have been set by your class teachers
- 2. Find the lessons you have been scheduled
- 3. Help trouble-shooting any problems you are having.

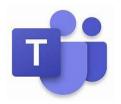

The staff, students and parents are growing in confidence when using Microsoft Teams, but it is a new system and we will not all get everything right all the time.

The staff are setting 747 Blended Learning sessions a week and most of these involve approximately 30 students. Some will be live lessons, some will be assignments, others will be a combination of the two. So, if we accidentally set a lesson for 11 o'clock at night or forget to assign something correctly, please be patient with us and let us know. This is a major undertaking and much more complex than holding a handful of meetings a day with a small group of attendees.

Most of our lessons have a very high rate of attendance, which means most students are managing to access the blended learning offer effectively.

## **How to access Microsoft Teams**

Please access Teams through Office 365, so you have access to all the software. Please check your school email address regularly. Instructions are on the school website and have been emailed home previously.

If you try to join a meeting and the teacher does not accept you immediately then please wait patiently, you could also post a message in the chat. Remember, the teacher is presenting work to the class and trying to respond to the chat, they will admit you as soon as possible.

Finally, remember that both staff and students may have unavoidable issues with internet connection or devices. If a teacher's internet connection fails, remember to look at the assignments and class materials.

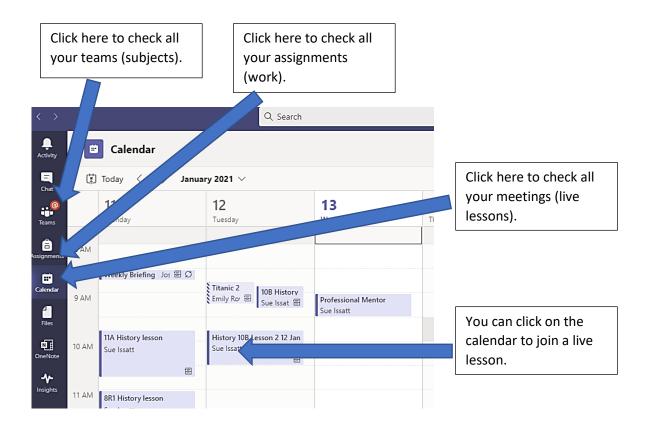

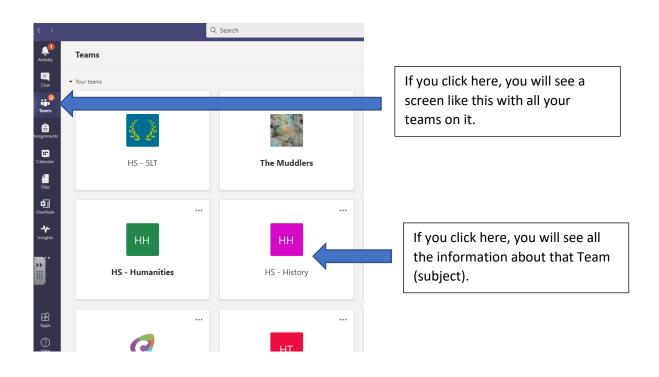

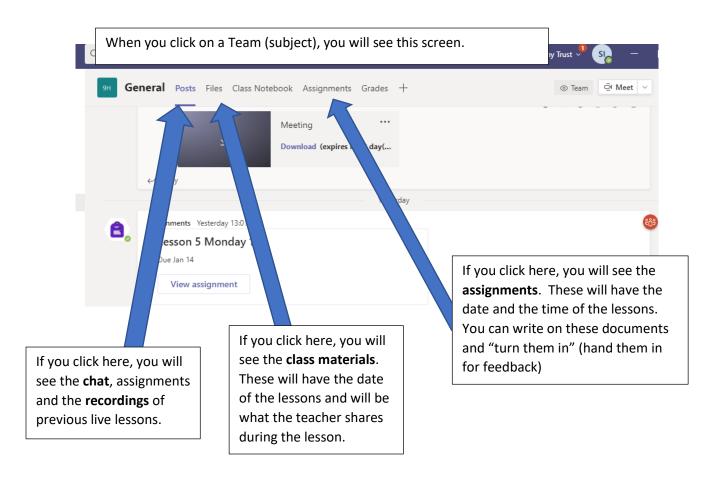

If you click on an assignment, this is the screen you will see.

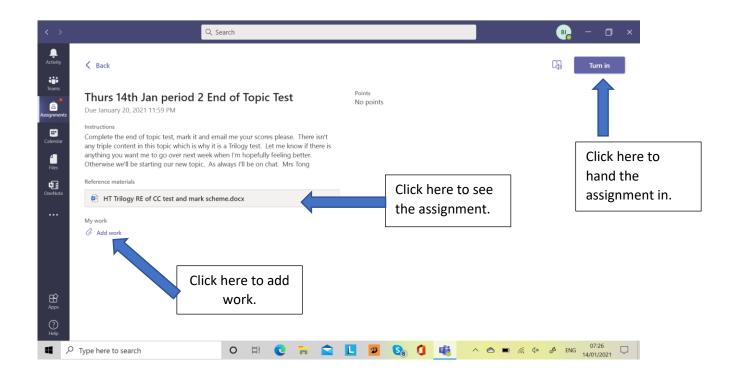

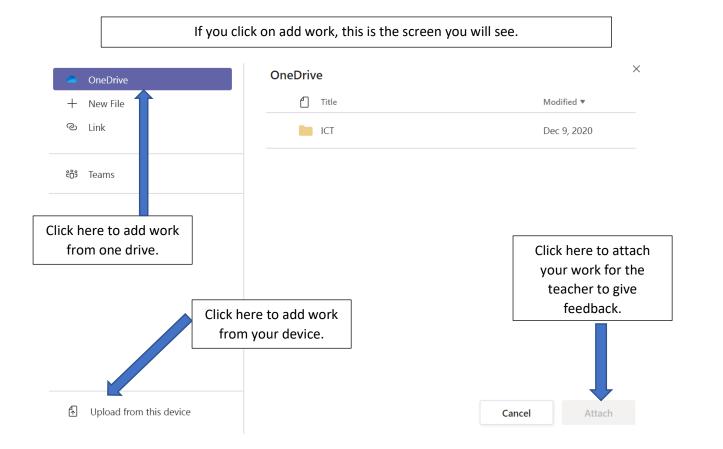